## Atividade com modelo HYSPLIT

1) No endereço [https://www.ready.noaa.gov/HYSPLIT.php,](https://www.ready.noaa.gov/HYSPLIT.php) abrir o modelo HYSPLIT em modo de

trajetórias(Run HYSPLIT Trajectory Model - No registration required).

2) Escolher trajetórias passadas (Compute *archive* trajectories)

3) Selecionar 3 pontos de trajetória, tipo de trajetória normal.

4) Meteorologia: escolha GDAS (1 grau).

5) Preencha os seguintes pontos:

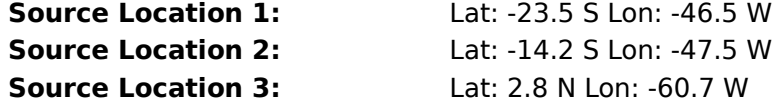

6) Escolha o arquivo current\_7days

7) Total run time hours 72, altura 50 metros.

8) Solicitar cálculos e aguardar!

9) Salvar e enviar a figura gerada para sua pasta no Escaninho do Tidia.

10) Vamos fazer trajetórias para trás. Return to main menu (keep user inputs)

11) Escolher trajetórias passadas (Compute *archive* trajectories)

12) Manter 3 pontos.

13) Manter a meteorologia, GDAS (1 grau).

14) Manter os pontos escolhidos (só faz o primeiro)

15) Escolha o arquivo gdas1.sep20.w2

16) Selecione a opção backward, com data de início dia 14/9, mantenha 72 horas, e preencha start new trajectory every **6** hours.

8) Solicitar cálculos e aguardar!

9) Salvar e enviar a figura gerada para sua pasta no Escaninho do Tidia.